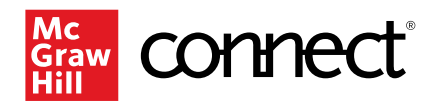

# **Best Practices/User Guide (Instructor): Video Capture Powered by GoReact**

# **Overview**

# *What is Video Capture?*

Video Capture powered by GoReact is a unique assignment type in Connect. GoReact is a video observation and assessment tool for use in higher education. Communicating effectively is a critical skill that students develop in Communication and Business Communication courses. Video Capture enables instructors to evaluate presentations while giving students the freedom to practice their presentation skills anytime and anywhere. Through GoReact, students upload or live-record videos of their speeches/presentations. Instructors and/or peers may give feedback on the recorded presentations in the form of time-coded text, video, or audio feedback. Recorded speech assignments can be scored or graded using customized rubrics. Reports enable tracking and measurement of student progress and outcomes.

# *What titles have Video Capture?*

Video Capture is available in many Connect courses for Communication, Health & Human Performance, and World Languages.

## *What training options are available?*

Our Digital Faculty Consultants at McGraw Hill are very familiar with GoReact in each discipline as well as our Customer Success Representatives.

## *Where should my students and I go for technical support with Video Capture?*

McGraw Hill's Customer Experience Group (CXG) is here to help with any technical support concerns for students and instructors. See below for contact information.

## **Mhhe.com/support**

Plus, access technical support via chat or phone at **(800) 331-5094**.

# **Account/Registration**

## *How can I use Video Capture?*

Video Capture is an assignment type within McGraw-Hill's Connect platform. From the Connect homepage, you can click "Add Assignment" to navigate to the Video Capture assignment.

## *Do Video Capture assignments sync with Learning Management Systems?*

As with other Connect assignments, Video Capture assignments are deep linked with Canvas, Blackboard, and Brightspace D2L, allowing for the assignment information and scores to sync with the LMS.

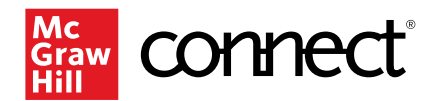

# *Can I share Video Capture assignments with other instructors?*

Video Capture is an assignment-level question in Connect and thus assignments can be copied or shared with other instructors, either as a single assignment, or as part of a copied/shared course. Everything that is part of the assignment—including the selected rubric and the selected markers—will be copied over.

# **Video Questions**

## *What devices can students use to record their videos?*

If students are recording directly into their Connect Video Capture assignment, it is best to use a webcam. If they are recording a video separately with the intention of uploading to their Connect assignment, they can use a smartphone, tablet, or webcam.

## *What if students have trouble uploading their videos?*

The two main reasons why uploads fail are a poor internet connection (too slow or inconsistent) and/or an exceedingly large file. This [GoReact guide](https://help.goreact.com/hc/en-us/articles/360017706971-Troubleshooting-uploading) will walk students through how to address most upload problems.

## *Why can't I play a student video?*

There are several reasons why video sessions may be unplayable. Please see the [GoReact](https://help.goreact.com/hc/en-us/articles/360019040631-Troubleshooting-playback)  [Troubleshooting Playback](https://help.goreact.com/hc/en-us/articles/360019040631-Troubleshooting-playback) guide.

# *What can I do if they delete a video by accident?*

If you accidentally deleted a video and want to restore it, open the assignment activity, and select the Deleted tab. Then click the ellipses button  $\colon$  to the right of the video and select "Restore."

# *What types of activities does Video Capture support?*

There are three types of activities:

- The most commonly used is the "Standard" assignment. Students just record or upload their speech, it's the simple, recorder upload.
- "Stimulus" is designed so students can watch a prompt video while recording their own video response at the same time.
- "Comment Only" is excellent for assigning students to watch a pre-recorded video (for example, a famous speech, or a video from the extensive bank of student videos provided in Lucas, The Art of Public Speaking) and make time- stamped comments on it. You can also pull videos from YouTube for video analysis purposes.

When the "Standard" assignment is chosen, you will determine how the speech will be made available for grading: will it be graded after the student records it, or live as it is being recorded?

## **1. Student Records the Speech, Uploads it for Grading**

Choose this option for recordings where no live feedback is needed by leaving the "Live review" option disabled. Students will record their own videos and submit them for feedback; it works well in both face- toface and online classes. This is the most commonly used activity type.

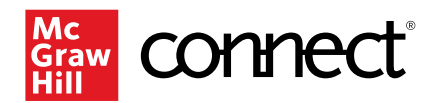

# **2. Speech is Recorded Live in Video Capture**

Feedback can be given during the presentation as well as after-the-fact. Choose this option for activities where **LIVE feedback** is desired during a presentation/recording. Any reviewers (including peers, if enabled) may simultaneously give real-time feedback during the recording. This type is commonly used for both inclass presentations as well as online presentations. To enable this, use the "Live review" checkbox. Once the assignment has been launched, participants can join the live stream to give feedback by clicking the "Join" button. When joining, the video is hidden by default for anyone in the same classroom. This is done so reviewers will focus on the actual presenter and not the on-screen video, which will have a slight delay. If you are watching a speech remotely, you can toggle the video on and off by clicking "Live Stream" in the video player controls.

## *What happens if a student deletes a video?*

Posting a recording will make it available to you as the instructor and to peers, if peer review has been enabled. A student may delete a video by clicking on the ellipses/menu to the right of the video thumbnail and selecting "Delete." The video will remain on the "Deleted" tab, which is only visible to the student. The student can always restore the video by clicking on the "Deleted" tab, then selecting "Restore" from the ellipses next to that video. Any existing comments or rubric scores will be restored along with the video file. If the assignment allows only a single recording attempt (i.e., it has been intended as an "exam" assignment), then only you can delete videos.

## *Can a student submit multiple videos for one assignment?*

A student can submit multiple videos for one assignment (assuming you hasn't set up the assignment as a "single recording attempt"), and you can score multiple submissions within the tool. However, Connect will only store the most recent score submitted you as the instructor. That score will appear in Connect reports and on the student's results page. If a student clicks into the post- submission view, they will be able to see all of their recordings and any comments or scores on all of them.

## *What mobile capabilities are available for the student?*

Students can access GoReact assignments via the Connect tablet app or browser, or using the desktop browser version, as they would for other types of assignments. They have additional options for recording videos to use in video capture assignments:

- **Recording via smartphone**: Students can record a video, then transfer the file to a computer or tablet to upload to Connect. They can also upload a video to YouTube and select the "YouTube" option.
- **Recording via an iOS or Android tablet**: Students can record a video by accessing the GoReact tool in the Connect app or the tablet browser and using it to record and submit directly. They can also upload an existing video (previously recorded and saved to their device) to a Video Capture assignment.
- **Upload via YouTube**: Students can record a video on their preferred device, upload the video to YouTube, then select the "YouTube" option. They will use the YouTube link to submit that video for the assignment. Privacy for YouTube videos must be set to either "public" or "unlisted."

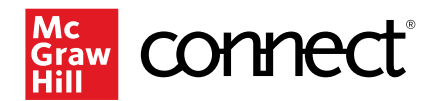

Students **cannot** use the standalone GoReact mobile app to record and submit videos to Connect. Connect accounts for students and instructors are not integrated with the standalone GoReact app, so they will not be able to access video capture assignments via the app.

## *What mobile capabilities are available for me as the instructor?*

You can also record videos using their preferred device and transfer the files to a computer to upload to Connect.

## **Assignment Setup Questions**

#### *Who can comment on, record, or view a video?*

Connect is a secure, private platform that allows instructors and student presenters to record videos using the Video Capture tool, which is powered by GoReact. You can see all videos and comments in their course(s) while student permissions are set per activity. Students may be limited to viewing only their own videos and feedback, viewing feedback from other students, and/or viewing all videos and feedback in a course.

#### *How do I set up peer groups?*

If peer review is enabled, students can review any recording submitted by their peers for a specific assignment. Setting peer groups for video capture assignments within GoReact or Connect is not currently supported. If you opt to set peer review groups, you will need to clearly communicate these groups to students outside of the video capture assignment, for example, through your LMS.

#### *Can I set up deadlines for self-review or peer review?*

Multiple deadlines are not currently supported in Connect or GoReact. Peer and self-review are available to students for as long as the video capture assignment is open, so be sure to set the due date for your last milestone. Once that date passes, students will be locked out of the assignment and unable to complete self- or peer reviews, so be sure to clearly convey deadlines for every milestone to your students.

#### *What is the presenter option?*

If you enable the Presenter slides option, students can upload slides and timestamp the transitions in their recordings. Presenter slides must be uploaded in PDF format.

## **Attempts, Due Dates, and Extensions**

#### *Can I give students another attempt?*

Video capture assignments using GoReact are single-attempt and have what we call "forced (or automatic) submission" in place. This policy means that, if a student has opened the assignment, whatever work (even no work at all) is automatically submitted to Connect, and the assignment is locked when the due date/time passes. Extending the time to complete the assignment would only help students who had never opened it. If a student has opened the assignment, and the due date passes, their single attempt has been used and the assignment would remain locked, no matter if you gave them an individual extension or gave more time to

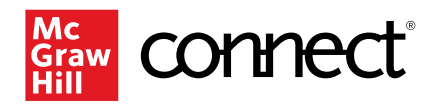

the whole section. To reset the assignment for one or more students, please contact our Customer Experience Group (CXG) and request that the Connect Support team delete the student's attempt. Then you can give an extension or change the due date to reopen the assignment for those students who need access. Deleting the attempt will not remove previous work, e.g., videos that a student may have already recorded or comments on a peer's video.

# *Can I change the due date or give a student an extension?*

Any extensions or date changes need to happen BEFORE the original due date to ensure nothing is automatically submitted and the attempt stays open. Changing dates or providing an extension will give more time to students who have never opened the assignment. For students who did access the assignment (and are locked out as a result), please contact our Customer Experience Group (CXG) and request that the Connect Support team delete the student's attempt. Then you can give an extension or change the due date to reopen the assignment. Deleting the attempt will not remove previous work, e.g., videos that a student may have already recorded or comments on a peer's video.

# *Can students record multiple videos in GoReact?*

Unless you opt for a single recording attempt on the activity settings page, GoReact allows students to record as many videos as they choose, so in that sense, students do have multiple attempts/can have multiple submissions. Whatever a student does in the GoReact tool (whether that's nothing, recording 1 video, recording multiple videos), that counts as one attempt. However, once that attempt is submitted on the due date, the student has no further attempts to record, upload, or provide feedback.

# *Why is Video Capture a single-attempt assignment?*

Video Capture is a single-attempt assignment because speeches or presentations often include a collaborative element, such as peer review. Students need to all access the same attempt on the assignment in order to record their own videos for others to evaluate and in turn, to evaluate videos of their peers. If we did allow multiple attempts, there would be no way of ensuring that students have a peer speech to evaluate in the 2nd or 3rd attempt.

# *Why is there a forced/automatic submission policy?*

We implemented forced submission on Video Capture assignments for two reasons:

- The GoReact interface does not have a SUBMIT button, so students could potentially upload a video but forget to submit the assignment, thus earning an unexpected zero.
- Without a SUBMIT button, the system has no way of knowing the assignment status. A student would perpetually be "in progress." and you would have no way of locking down the assignment at the due date/time.

## *Connect shows that I have X students who submitted the assignment, but I don't have X number of videos when I go into the GoReact grading dashboard. Where are the missing videos?*

Due to the forced submission policy, Connect automatically submits whatever work a student has completed in a video capture assignment on the due date, even if they haven't done anything at all. The student activity page recognizes those cases in which a student opened the assignment and never recorded or uploaded a video as a "submission." The GoReact

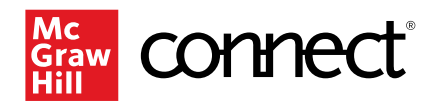

dashboard, however, will only show videos that have been uploaded or recorded successfully. That's why you are seeing a discrepancy between the number of submissions and the videos available to grade. Likely, you're not seeing a student's video because either they never uploaded or recorded one while the assignment was open, or they deleted the video. If the latter, the video should still appear in the "Deleted" tab for the student but will not be visible to you.

## *Can I upload a student's video to an assignment?*

Yes, but the rubric score will need to be manually updated in your LMS and will not appear in Connect reports. If you do not use an LMS, you'll need to manually update that score in whatever gradebook you use. Open the assignment and click on "Grade Student Submissions." Then click on "Start Assignment" to add a title, tag the correct student as the Presenter, and then select and upload the video file. Once uploaded/processed, click on the video thumbnail to add feedback, score your rubric, and post the scores/feedback. You'll see an asterisk next to the rubric score on the grading dashboard indicating that the grade must be manually updated. This can be done after the due date, but the grade you enter manually will not feed back to the student activity page in GoReact.

# **Feedback/Grading**

## *Who can view feedback?*

Instructors and Reviewers can always see all comments on all videos. Presenters can view all comments on their OWN videos (i.e. where they are the Presenter). When using peer review, Peers can see only their OWN comments on other people's videos, unless the option "All comments are public" is enabled during assignment set-up.

## *Can you record a video first and then review it later?*

Yes. Video Capture allows for both live feedback (during a presentation) and after-the-fact feedback. If needed, you can do both — critique the presentation live, then go back later for edits and additional comments.

## *How many people can critique a video?*

As many GoReact users as you like may review a video, as long as you've given them permission to do so. The reviewer must be in your Connect section to give feedback.

## *How soon is a reviewed video available for the presenter?*

Immediately! It's all recorded and securely stored in real-time anywhere you have an internet connection when logged into a Connect account.

## *Can I "hold" feedback so a Presenter won't see it immediately?*

You can toggle the "Show feedback & grades" to "Off" to hide feedback until you decide to release it. When hidden, presenters will not see scores, comments, markers, and rubrics from you or from peers, but they will see their own feedback. When shown, all feedback and grades are viewable immediately based on the assignment privacy settings. In either case, rubric evaluations are held back/not visible to the student until they are posted by you as the instructor. To turn off "Show feedback & grades," first create a new Video Capture assignment. Once you

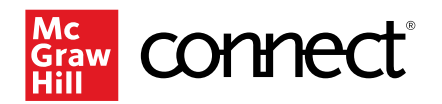

have built it and it appears in your list of assignments on your homepage, click the assignment and choose to EDIT it. You'll be brought to the GoReact page; in the upper right is a small toggle for "Show feedback & grades."

## *How is feedback synchronized?*

Video Capture utilizes GoReact's intelligent synchronization to give you the most accurate timecoded feedback. For example, GoReact's patented timeline engine accounts for network latency and even system clock variance between computers. It also adjusts click-initiated feedback to account for the lag time of your mouse movement, as opposed to typed comments which are more instantaneous. And of course, clicking an item in the feedback stream brings you back a few seconds before that spot in the video, so you can see what led to that comment. Overall, there's been a lot of thought and user research into optimizing your feedback experience!

## *How do I change a grade?*

If you want to adjust a grade, you need to change the rubric score in GoReact by going into the assignment from the student activity page. Go to the assignment itself and click on Grade Student Assignments. If you're changing a grade, you'll go to the GRADED tab. Click UNPOST RUBRIC and then re-grade the rubric. When you are satisfied—you'll see the new score in the lower left corner of the rubric—click POST RUBRIC. The updated score will populate immediately in the instructor and student reports (and will override the previous score given). You can also adjust it in your LMS. Re-syncing the assignment in your LMS may affect grades you have changed, so check Connect guidelines for your LMS to get more specifics.

## *Why isn't this score syncing to Connect or my LMS after the due date?*

There are two cases in which a score in a video capture assignment will not sync to Connect or the LMS due to technical limitations: if you upload or record a video on behalf of a student, or if it's a group recording. The score provided in the GoReact platform will not show up in Connect reports, appearing as a "0" in the assignment results report. It will need to be manually updated in your LMS. If you do not use an LMS, you'll need to manually update that score in whatever gradebook you use.

# **Reporting**

## *How do I access Video Capture reports?*

Once students have started submitting videos and providing feedback, you can view an Activity Report of student engagement with the assignment. To access:

- 1. Select the applicable assignment from Connect.
- 2. Click on the "Grade Student Submissions" button to launch into the GoReact dashboard. At least one student must have posted a video for this button to appear.
- 3. Click the ellipses to the right of the assignment name (at the top of the screen) and then "View Assignment Report."
- 4. Once the report opens, you can view it in your browser or export it to a .csv file by using the "Export to CSV" link at the bottom of the screen (next to the "Close" button).

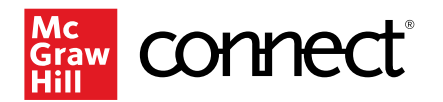

# *What kind of reporting is available for video capture assignments?*

Columns related to each student's critiquing activity.

- **# Videos Critiqued**: Number of videos the student has given feedback on.
- **Total Comments**: Total number of comments the student has entered on all videos.
- **Avg. Comment Length**: Average word length of this student's comments. This is a computed average and may vary slightly from actual word count. It's intended to give a general idea of comment length.

Columns related to each student's recordings.

- **# Videos Presented**: Number of videos on which the user is a Presenter.
- **Total Score**: The presenter's overall score out of total points possible.
- **Markers**: A summary of all markers left on the presenter's recordings.

**User expanded view**: this section shows specifics for each video submitted by the chosen presenter. (Click on the down arrow in front of a student's name in the Assignment Report to view.)

- **Presenter(s)**: Shows all presenters attached to the videos submitted by this student. (Usually just the student, but for group submissions, there may be multiple presenters.)
- **Activity**: Shows the activity this video belongs to.
- **Date**: Shows when the video was submitted.
- **Duration**: Shows the duration of the video.
- **Final Score**: Shows the final score on the video (average of all evaluations if more than one is given).
- **Markers**: Shows a count of all markers left on a video by all users.